## 【小屋裏収納の入力手順】

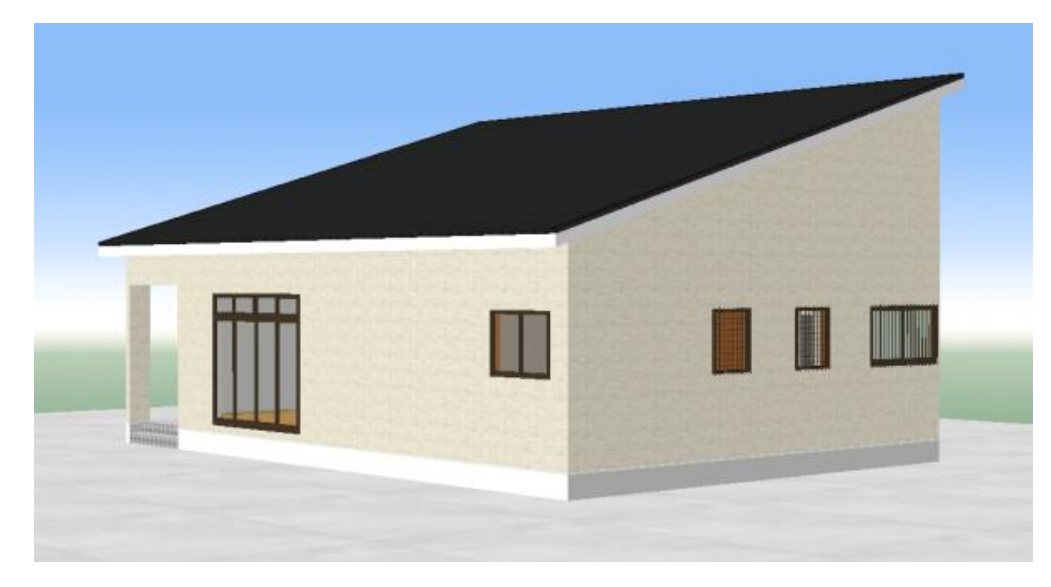

平屋の建物を例に小屋裏収納を入力する手順を解説します。

1.平面プランを入力している上の階に小屋裏収納を入力します。

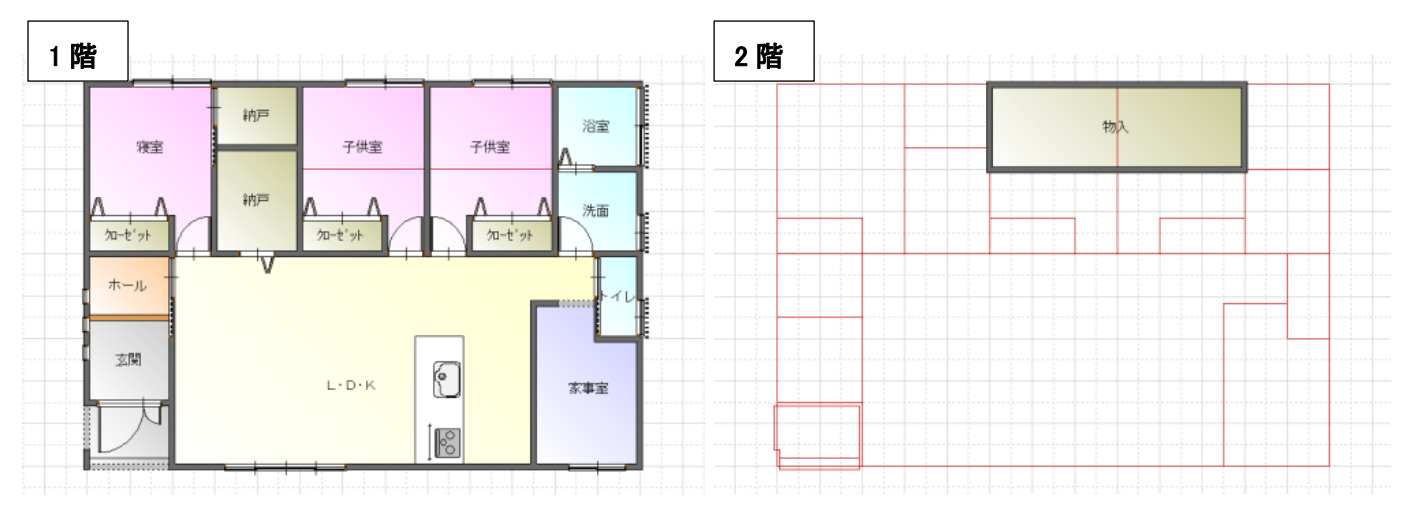

## 2.小屋裏収納以外の外周部に部屋入力をします。

入力する部屋は建物分類「外部空間」 部屋名称「その他」としてください

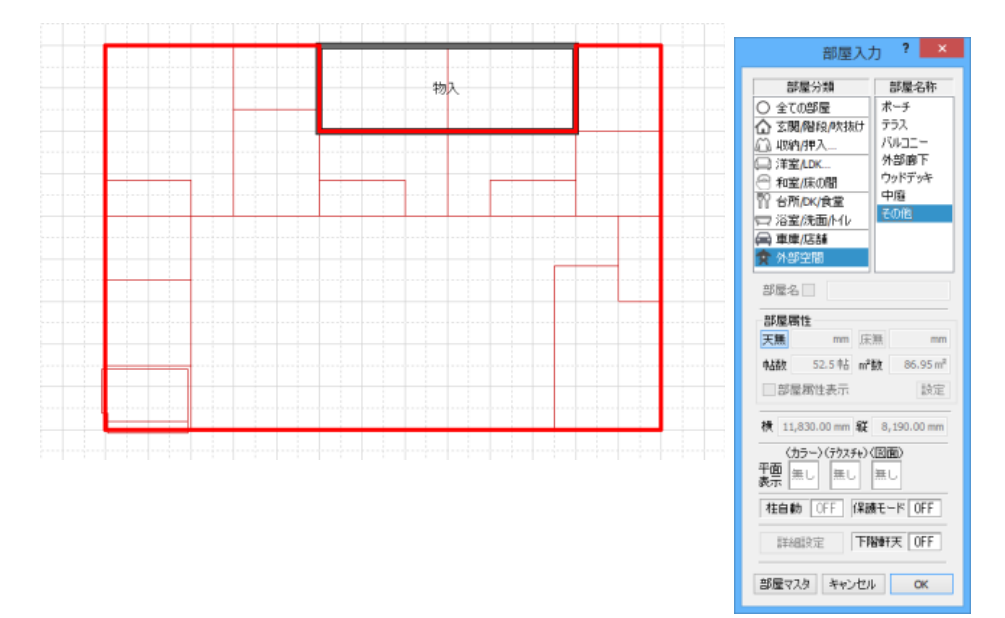

## 3. 小屋裏収納となる部屋が入力されている階で屋根の入力をします。 屋根入力の際は桁高に注意をしてください。

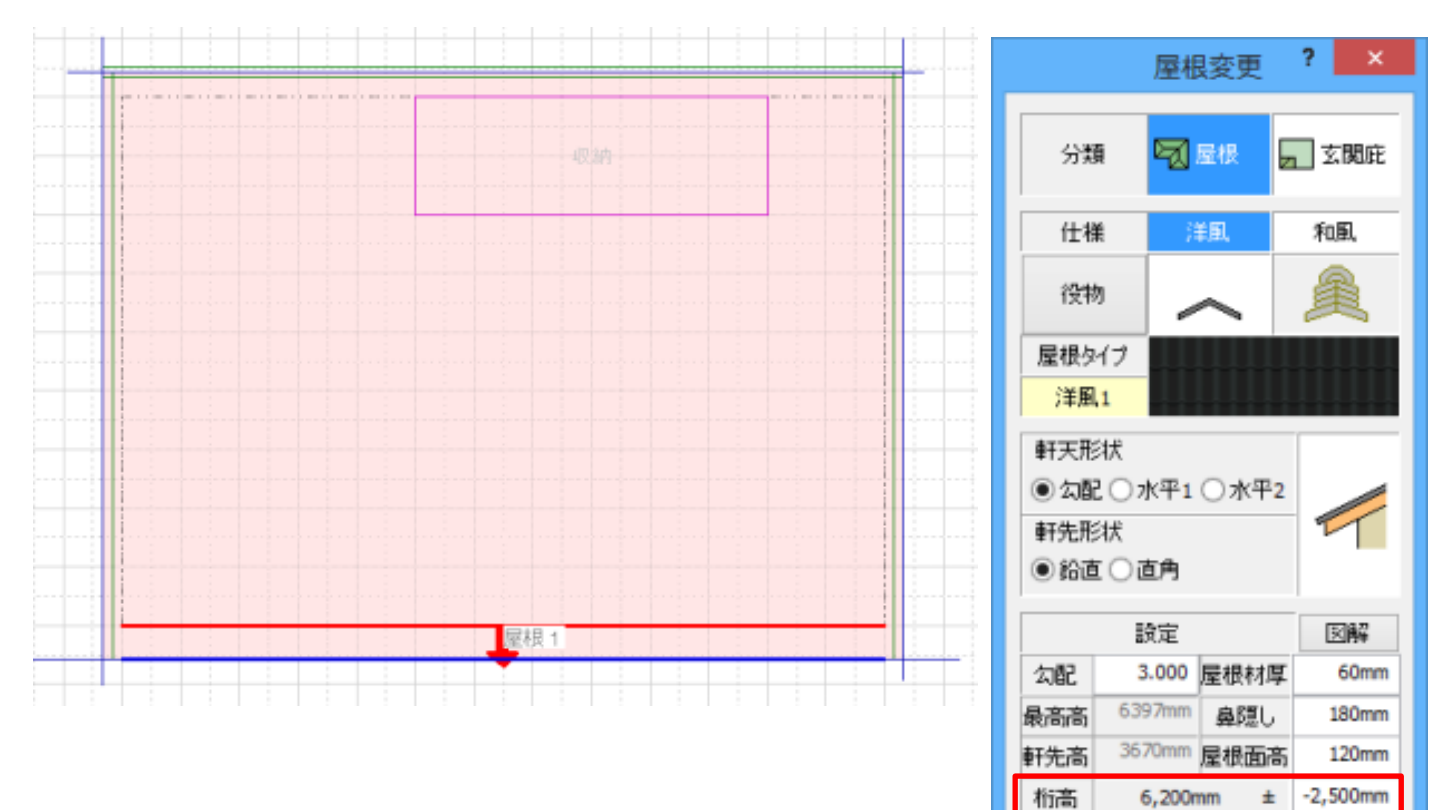

高き変更

垂木設定

位置設定

 $OK$ 

□化粧垂木有り

□鼻隠し位置指定

自動棟合せ

キャンセル